# **Manual de Configuração Comunicação Direta MÓDULO A MÓDULO (sem computador)**

Para comunicação direta (sem computador) entre 2 módulos é necessário que um módulo esteja configurado como **Cliente** e o outro como **Servidor**.

## **EXEMPLO PARA CONFIGURAÇÃO RÁPIDA**

**DHCP**)

#### **Módulo configurado como CLIENTE**

## **Módulo configurado como SERVIDOR**

- Recomenda-se utilizar **IP Fixo** (ao invés de

- **Domínio ou IP do Servidor** igual ao endereço **IP** do módulo ajustado como Servidor.
- Selecione **Cliente** (**IP Fixo** ou **DHCP**).

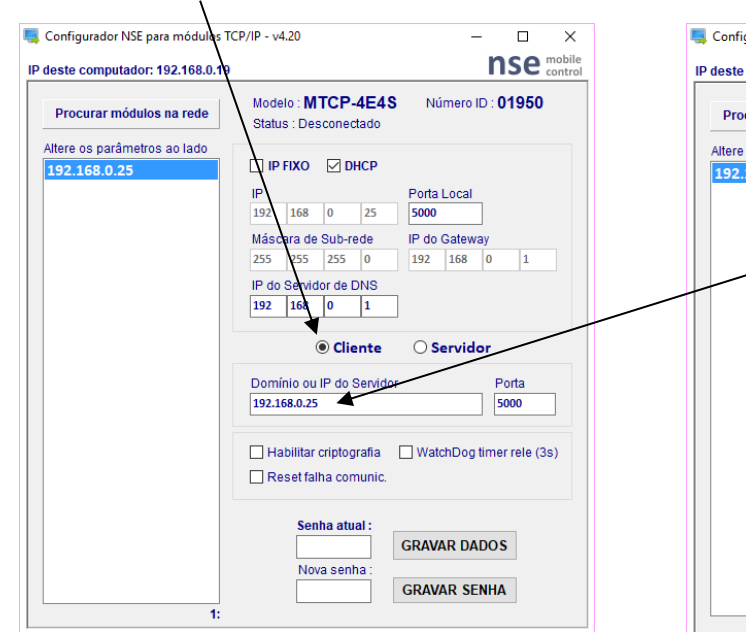

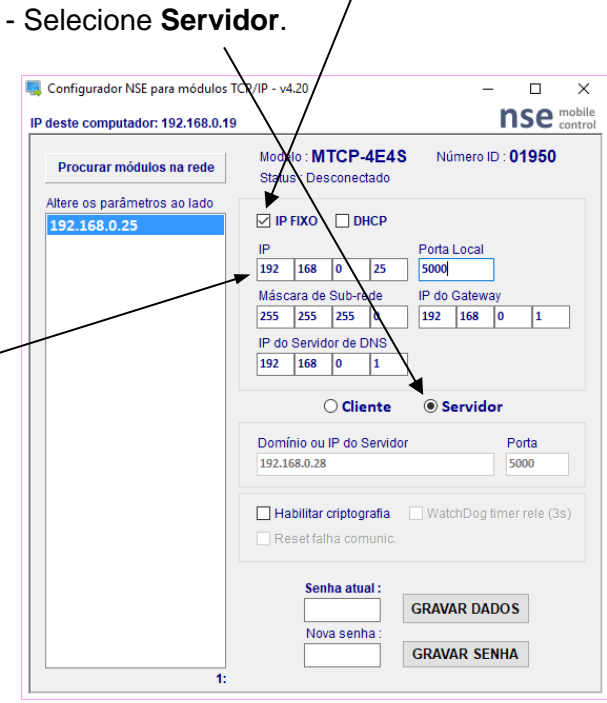

Após definir os parâmetros conforme acima, insira a Senha atual [fábrica:**000000** (seis zeros)] e em seguida clique em **GRAVAR DADOS**. Ao se conectarem, os led´s **CON** de ambos os módulos irão acender. Neste modo de trabalho, a(s) entrada(s) de um módulo (local) comandará(ão) a(s) saída(s) do outro módulo (remoto), e vice-versa, ou seja, a(s) saída(s) do módulo local será(ão) uma cópia do estado da(s) entrada(s) do módulo remoto.

**Obs:** Quando o módulo configurado como **Servidor** estiver localizado dentro de uma rele local (LAN), o parâmetro **Domínio ou IP do Servidor** do módulo **Cliente** deve conter o IP de internet do Gateway (ou do Roteador) desta rede local. Então, no Gateway (ou Roteador) desta LAN, deve-se fazer o redirecionamento da PORTA utilizada para o IP de rede local configurado no módulo **Servidor**.

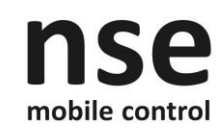

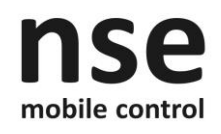

## **MODOS BÁSICOS DE OPERAÇÃO**

**Modo Cliente** – O módulo TCP/IP busca constantemente se conectar ao dispositivo cujo IP está definido em seu parâmetro **Domínio ou IP do Servidor** com a porta definida no parâmetro **Porta do Servidor**. Uma vez conectado, o socket TCP/IP estará aberto e a troca de dados poderá ser feita entre os dispositivos. Se por algum motivo a conexão cair, o módulo tentará constantemente reconectar-se ao dispositivo Servidor até que consiga.

**Modo Servidor** – O módulo TCP/IP fica aguardando uma solicitação de conexão vinda de algum dispositivo da rede, que neste caso será o Cliente. Para tal, este dispositivo Cliente deverá utilizar o endereço definido no parâmetro **IP** e a porta definida no parâmetro **Porta local**. Uma vez conectado, o socket TCP/IP estará aberto e a troca de dados poderá ser feita entre os dispositivos. Se por algum motivo a conexão cair, o dispositivo Cliente deverá solicitar uma nova conexão.

**Modo IP Fixo** – O modulo TCP/IP trabalha com um endereço de IP fixo definido no parâmetro **IP**. Caso haja na rede onde o módulo for inserido outro dispositivo com o mesmo endereço IP, haverá um conflito de endereços na rede a ambos os dispositivos podem não funcionar corretamente.

**Modo DHCP** – O modulo TCP/IP trabalha com um endereço de IP variável que será determinado pelo roteador ou servidor de rede toda vez que a rede ou o módulo forem ativados. Neste caso não haverá conflito de endereços na rede, pois os dispositivos sempre terão endereços IP diferentes. Este modo é útil quando não se conhece as características da rede onde o módulo será inserido pois os parâmetros irão ajustar-se corretamente à nova rede de forma automática.

**Obs:** Caso o usuário programe parâmetros incorretos e não consiga mais acessar o módulo, siga o procedimento abaixo:

- 1) Rede com Roteador (com DHCP Server): Pressione no produto a tecla DHCP por 10 segundos ou até que o **LED ON** apague. Feito isso, o produto reiniciará e receberá automaticamente do roteador um novo endereço IP e estará disponível para configuração e uso.
- 2) Rede com Switch (sem DHCP Server): Pressione no produto a tecla DHCP por 3 segundos até que o **LED DHCP** acenda. O módulo estará então disponível para configuração e uso. Configure o computador que estiver utilizando para rodar o Software Configurador com IP fixo igual a 192.168.0.10 e abra novamente o software configurador.

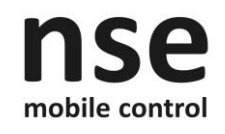

## **DESCRIÇÃO DOS DEMAIS PARÂMETROS**

**IP** – Endereço IP local do módulo TCP/IP.

**Porta Local** – Porta local utilizada pelo módulo TCP/IP para receber e enviar informações.

**Sub máscara de rede** – Valor da máscara utilizada pela rede local.

**IP do Gateway** – Endereço do dispositivo que será utilizado como Gateway pelo módulo, geralmente contém o IP do roteador ou servidor de rede.

**IP do Servidor de DNS** – Endereço do dispositivo que será utilizado como Servidor de DNS pelo módulo, geralmente contém o IP do roteador ou servidor de rede.

**Domínio ou IP do Servidor** – Domínio ou IP do dispositivo a qual o módulo utilizará como Servidor, sempre que este estiver configurado como Cliente. Ou seja, este parâmetro deverá conter o endereço IP onde módulo irá procurar o software ou módulo Servidor, para então se conectar e permitir que sejam enviados comandos. Quando estiver em modo Servidor este parâmetro não tem função no módulo.

**Porta** – Porta remota utilizada pelo módulo TCP/IP para se conectar, receber e enviar informações, cujo IP foi indicado no parâmetro anterior. É utilizada apenas quando o módulo estiver configurado como Cliente.

**WatchDog Timer Rele** – Quanto habilitado faz com que o módulo pulse (ON-OFF) seu contato de saída por 3 segundos (Tempo ON), sempre que houver uma falha de comunicação entre o módulo e o software ou entre 2 módulos (disponível para produtos fabricados a partir de agosto/16). Para o modelo MTCP-4E4S, o contato de saída que é pulsado é o número 4.

**Reset por falha de comunicação** – Se desabilitado, o módulo mantém o estado de seus contatos de saída quando houver uma falha de comunicação entre o módulo e o software ou entre 2 módulos. Se habilitado, o módulo reseta o estado de seus contatos de saída (voltam ao repouso) quando houver uma falha de comunicação entre o módulo e o software.

**Habilitar criptografia** – Se habilitado, o módulo passa a se comunicar aplicando um algoritmo de criptografia nos dados que trafegam na rede, o que aumenta a segurança caso haja um acesso indevido a esta. Este recurso está disponível para desenvolvedores através de uma dll que pode ser solicitada após a compra do produto (disponível para produtos fabricados a partir de maio/18).